#### QAW ver.3.6i SP1/QND ver.9.6i SP1 KVMリモートコントロール機能

クオリティ株式会社 商品企画開発部

Q Quality Corporation

 $\bullet$  1

# QNDコンソールでの操作

• 既存のリモートコントロール機能 と同様の手順でKVMリモートコン トロール機能を開始できます。

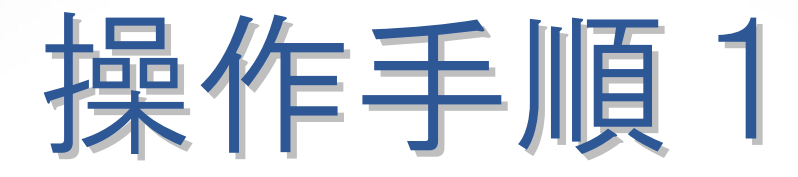

• ホスト一覧から操作したいiAMTホストを選択し、右クリ ックメニューの「iAMTホストの状態」を選択。

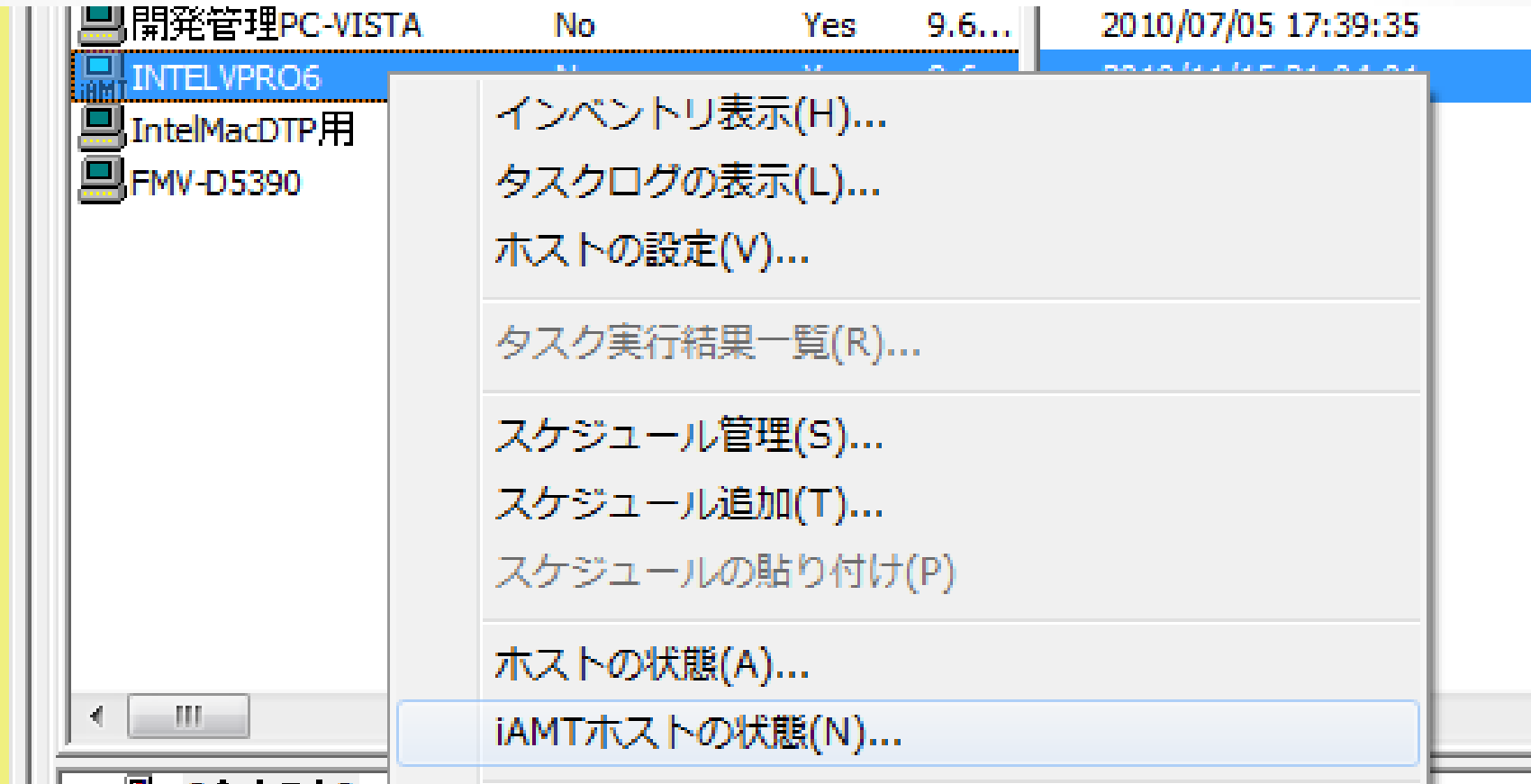

### 操作手順2

• iAMTホストの状態画面に「vProRC」ボタンを新設。

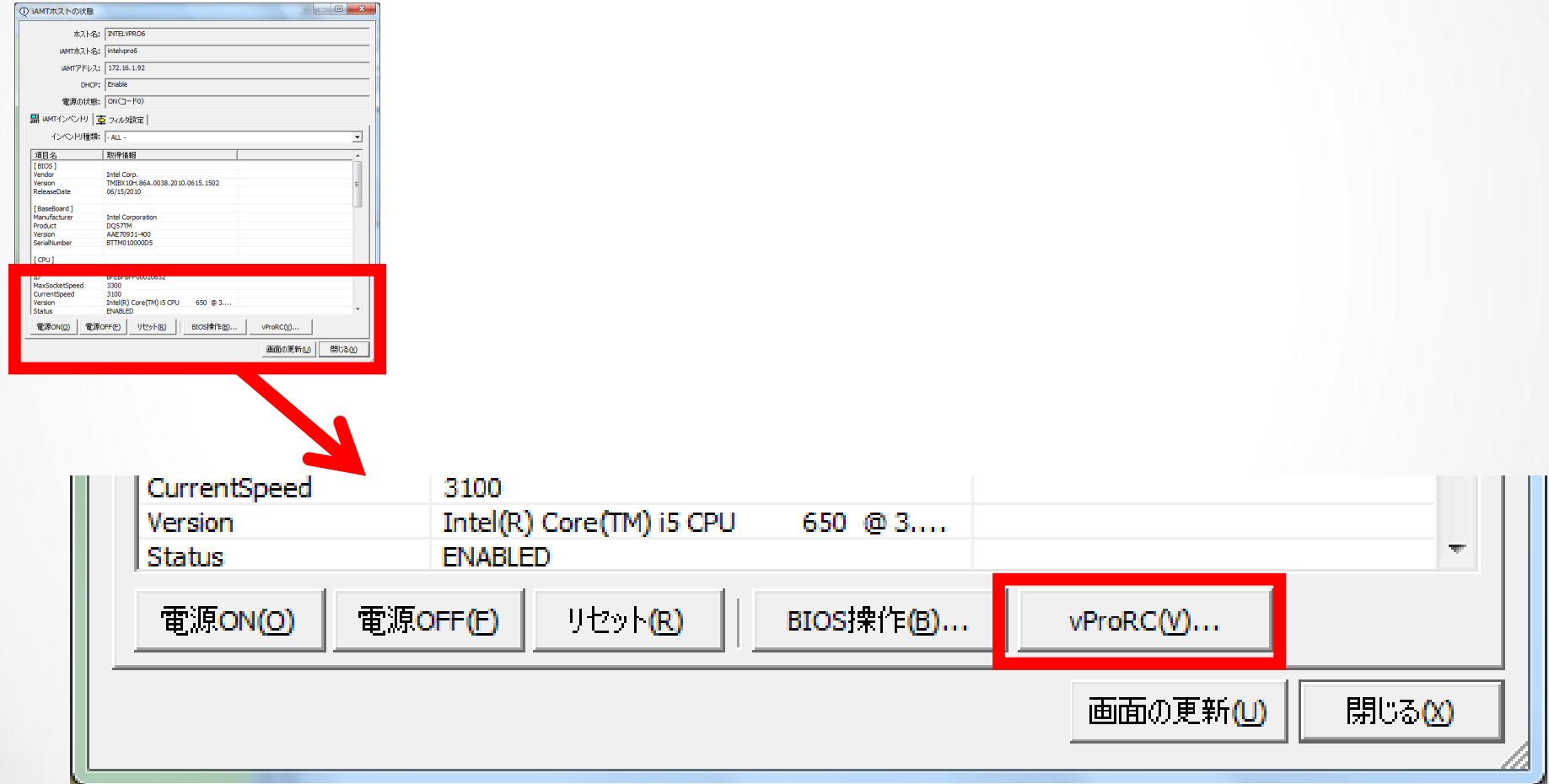

### 操作手順3

• 「vProRC」ボタンを押すと開始画面を表示。 「開始」ボタンを押すことでKVMリモートコントロール が開始されます。

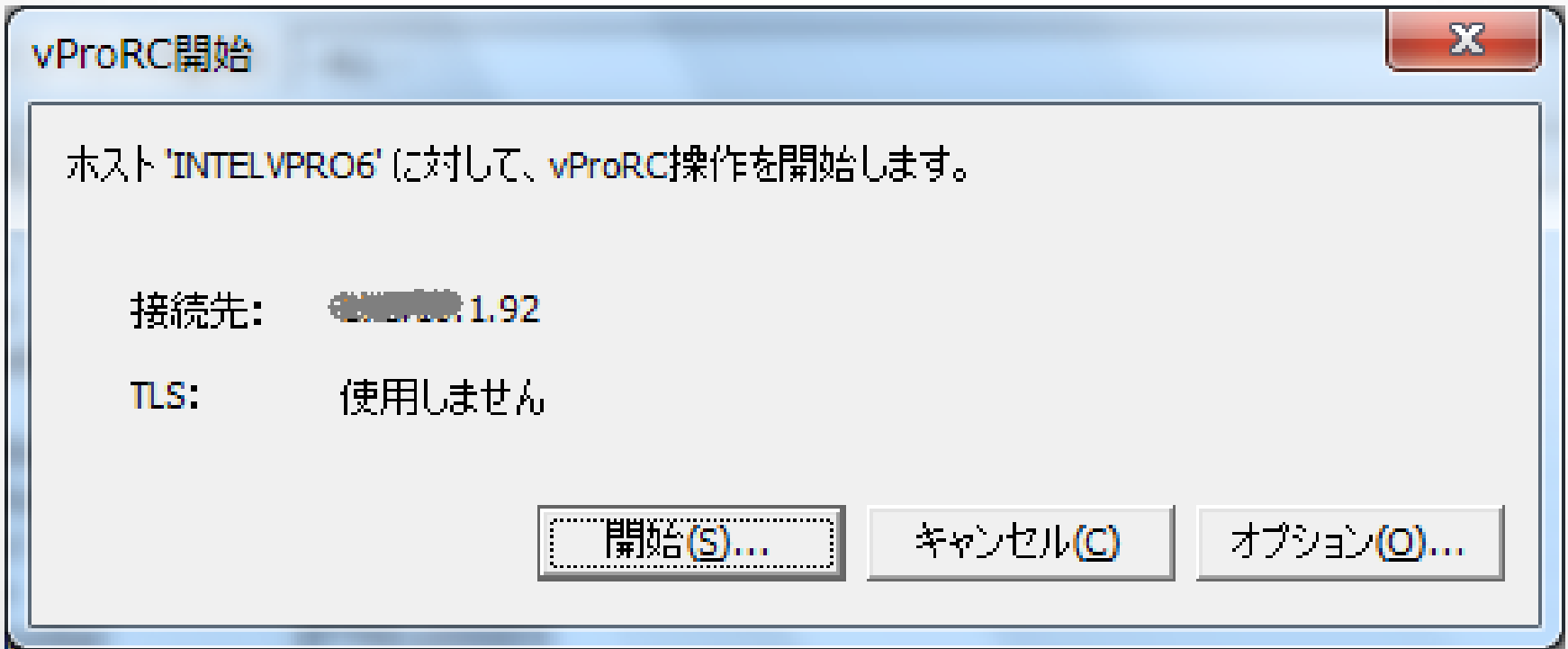

# パスワード入力

• クライアント画面に表示されたワンタイムパスワードを 確認し入力。認証後リモートコントロール開始。

#### [クライアント画面]

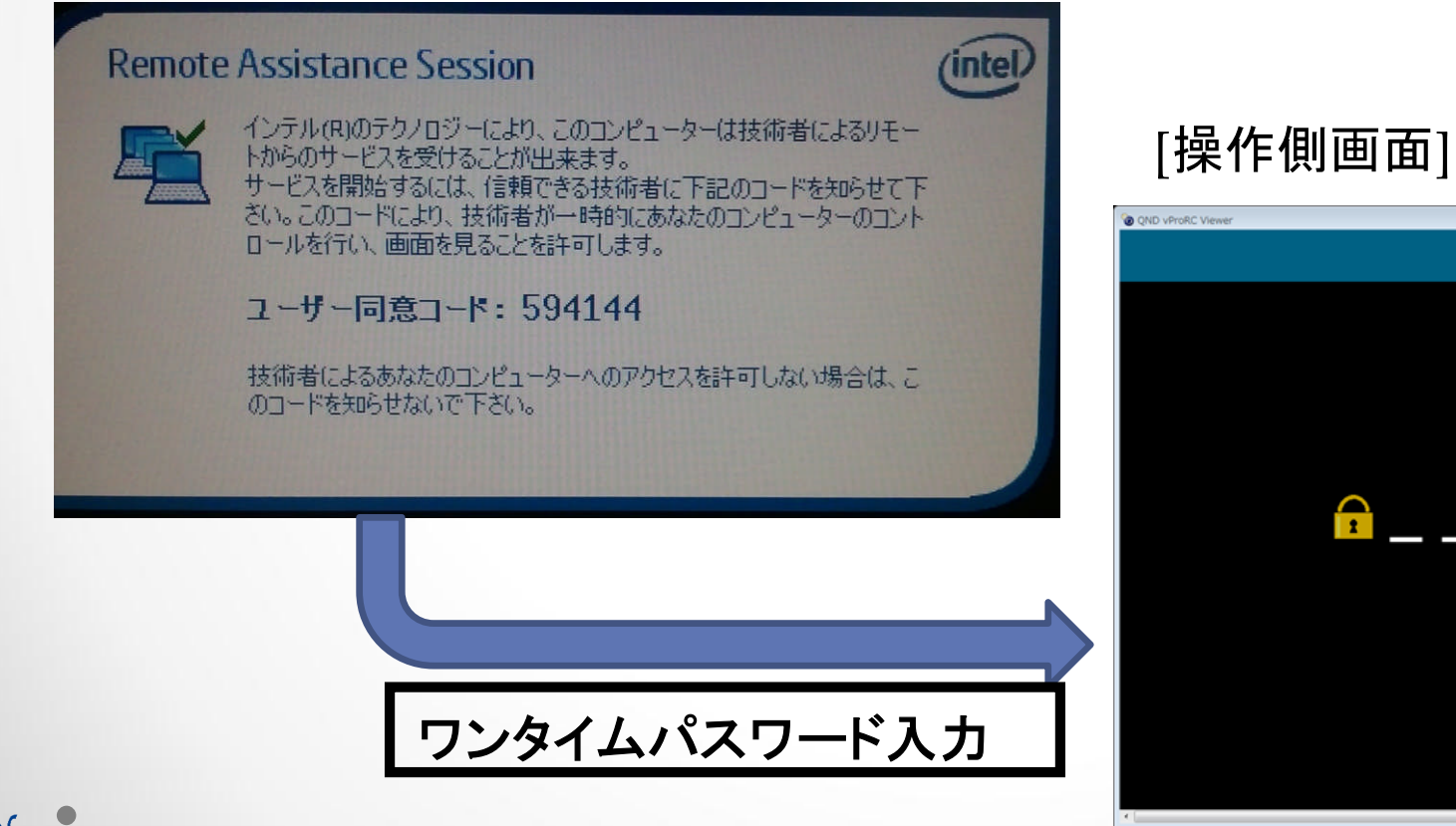

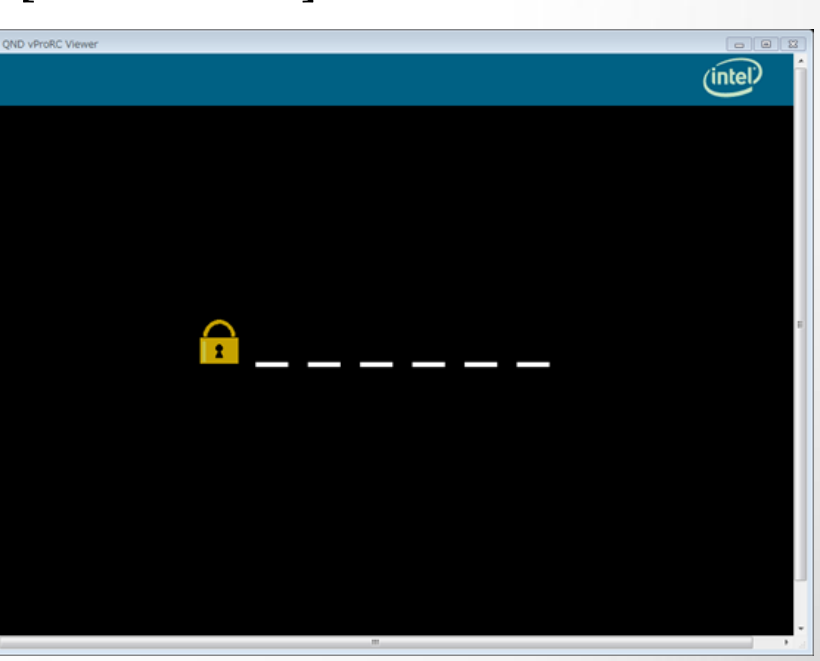

Q Ouality Corporation

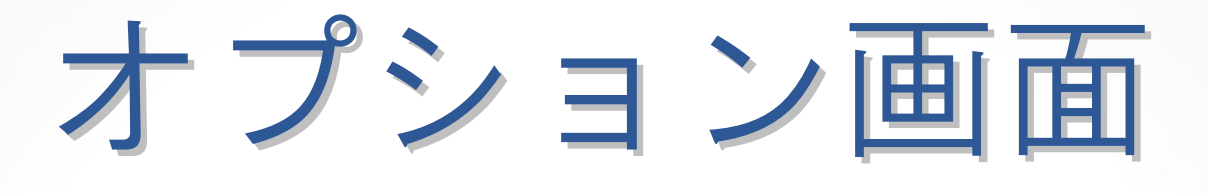

• エンタープライズモードで運用されており、暗号化通信 が必要な場合に設定。

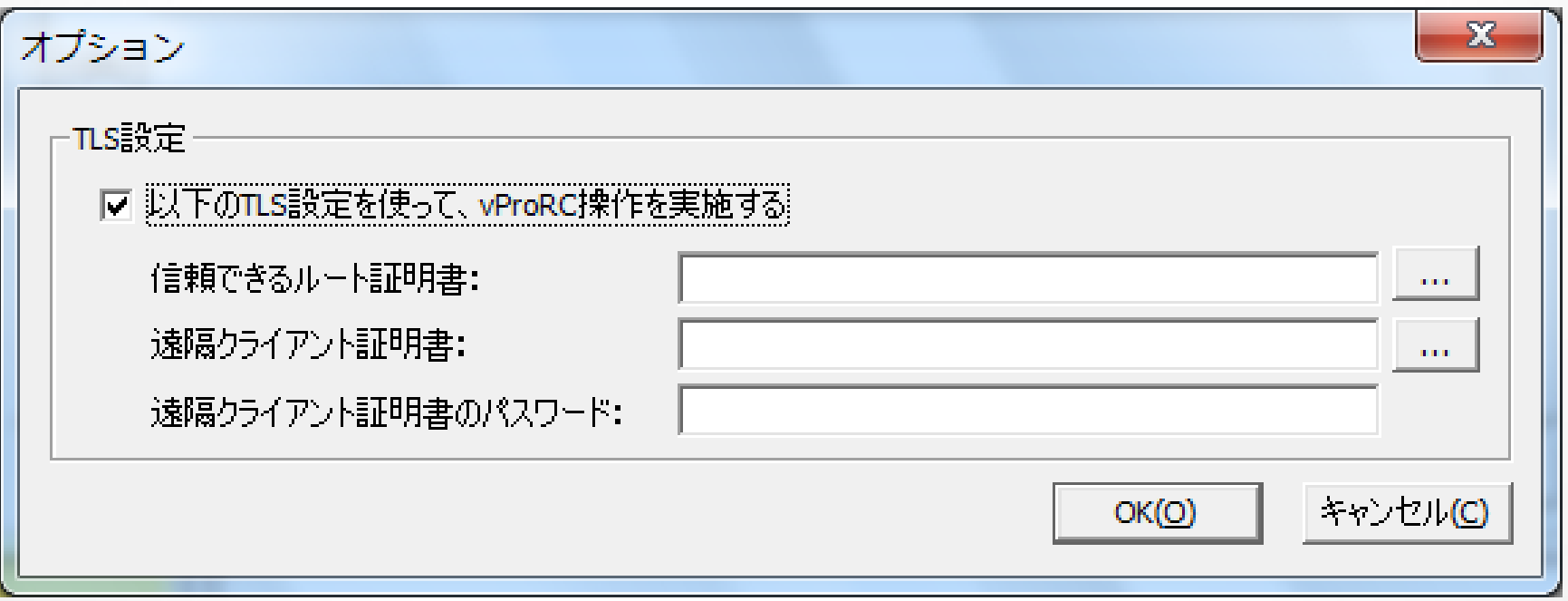

Q Ouality Corporation

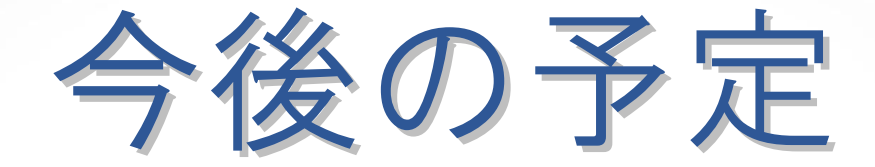

#### • 近日中にプロキシサーバを越えての リモートコントロールに対応予定。

Q Quality Corporation

8